# **USB Driver Installation**

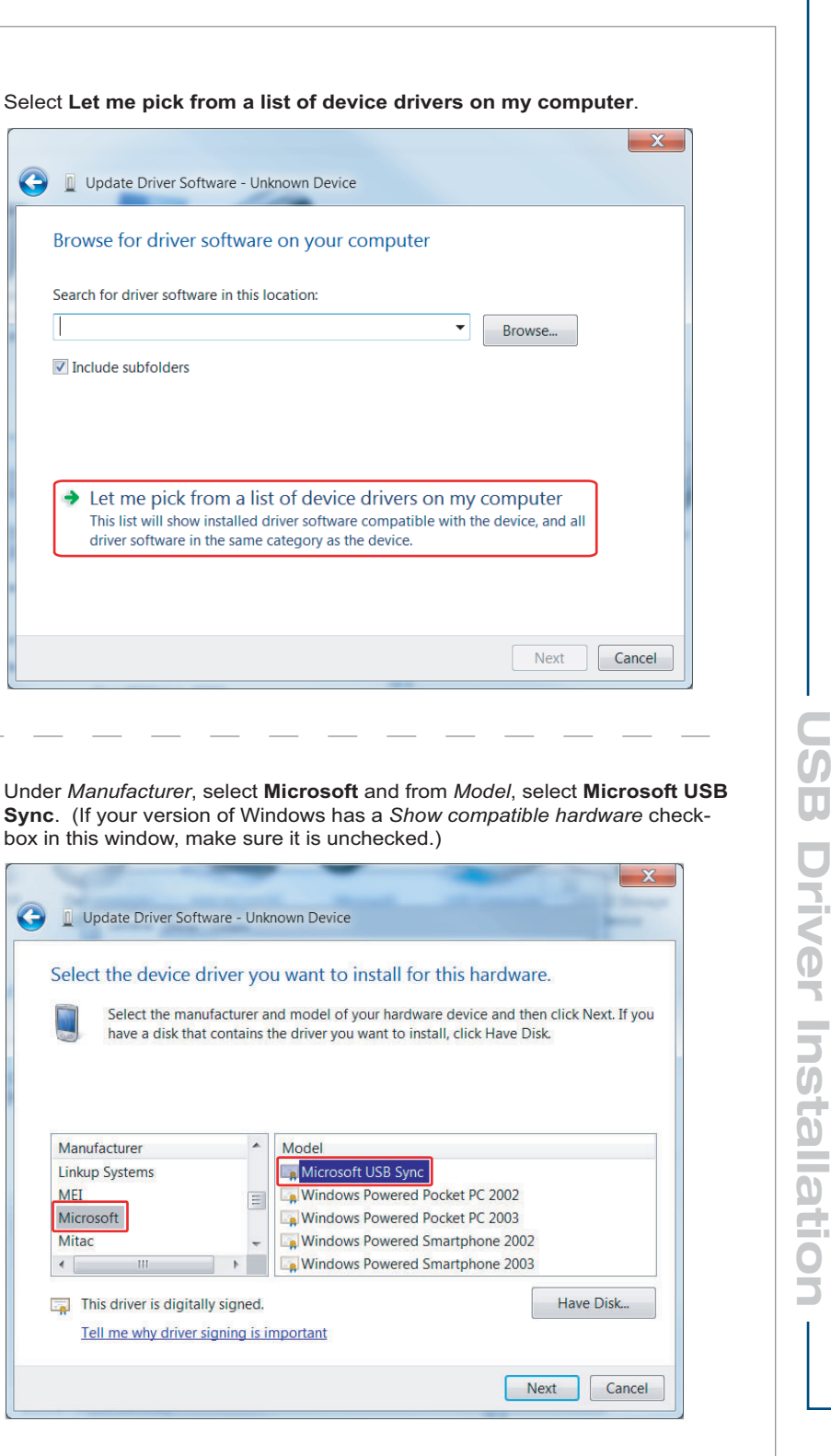

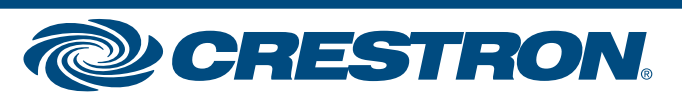

©2010 Specifications subject to change without notice.

**www.crestron.com** | 888.273.7876 | 201.767.3400 ©2010 Specifications subject to All brand names, product names, and trademarks

**1**

Installing the USB device driver (URC USB Sync MX1 or MX2) using Windows® 7 or Vista fails, resulting in the error message "Windows encountered a problem installing the driver software for your device..." This guide provides are procedure for addressing this issue.

Select **Browse my computer for driver software**.

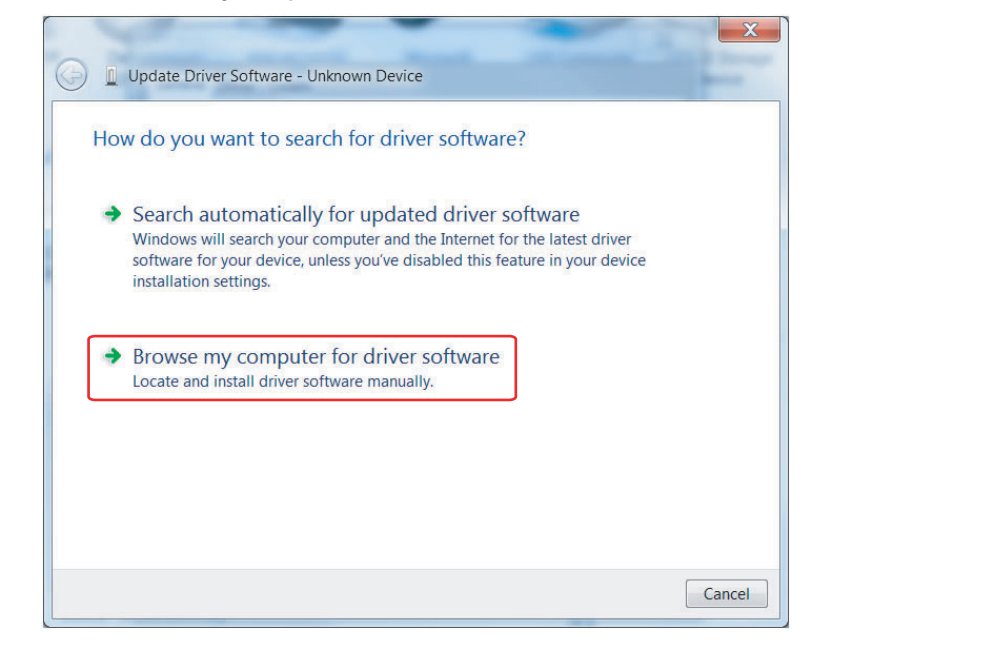

## **1 Introduction 3 Browse for Driver**

## **2 Device Manager**

Open Device Manager and select **Unknown device**. (If this is not displayed in the list, unplug and reattach the USB cable from the remote. Right-click and select **Update Driver Software**.)

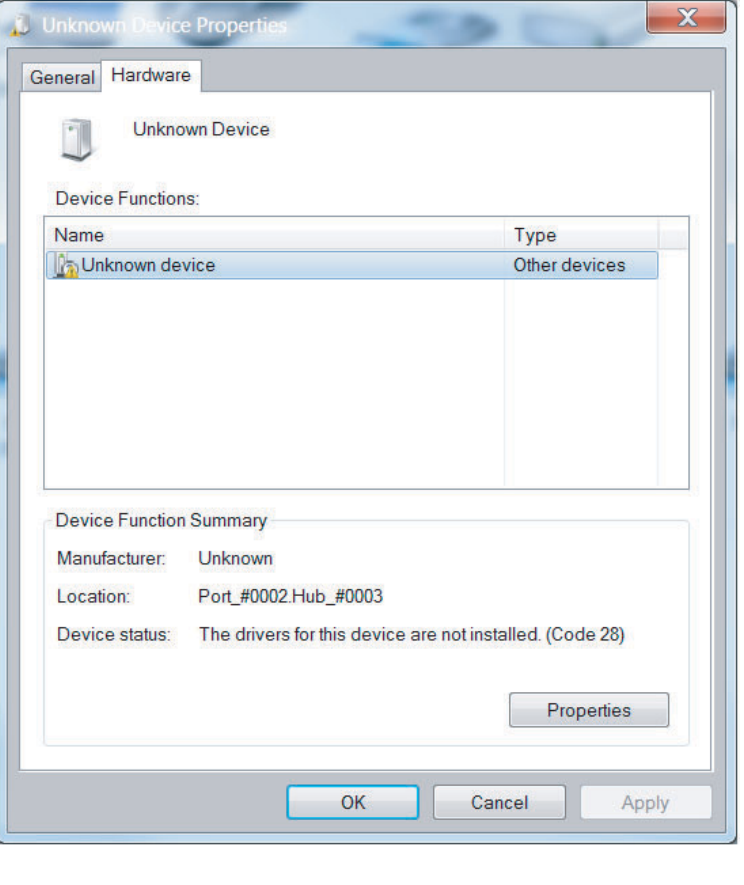

From the *Common hardware types* list, scroll down and select **Mobile devices**.

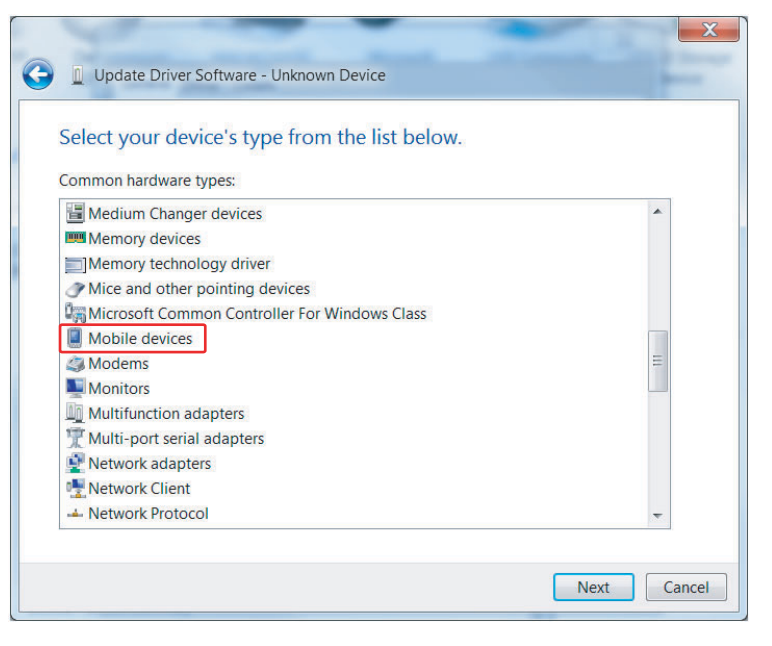

 $\bigodot$   $\Box$   $\cup$ 

Search

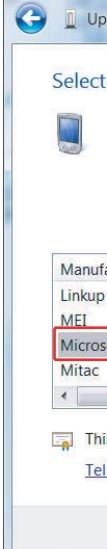

### GUICKSTART DOC. 7065A (2028632) 05.10 **and the property of their respective owners.** On the property of their respective owners.

# **USB Driver Installation**

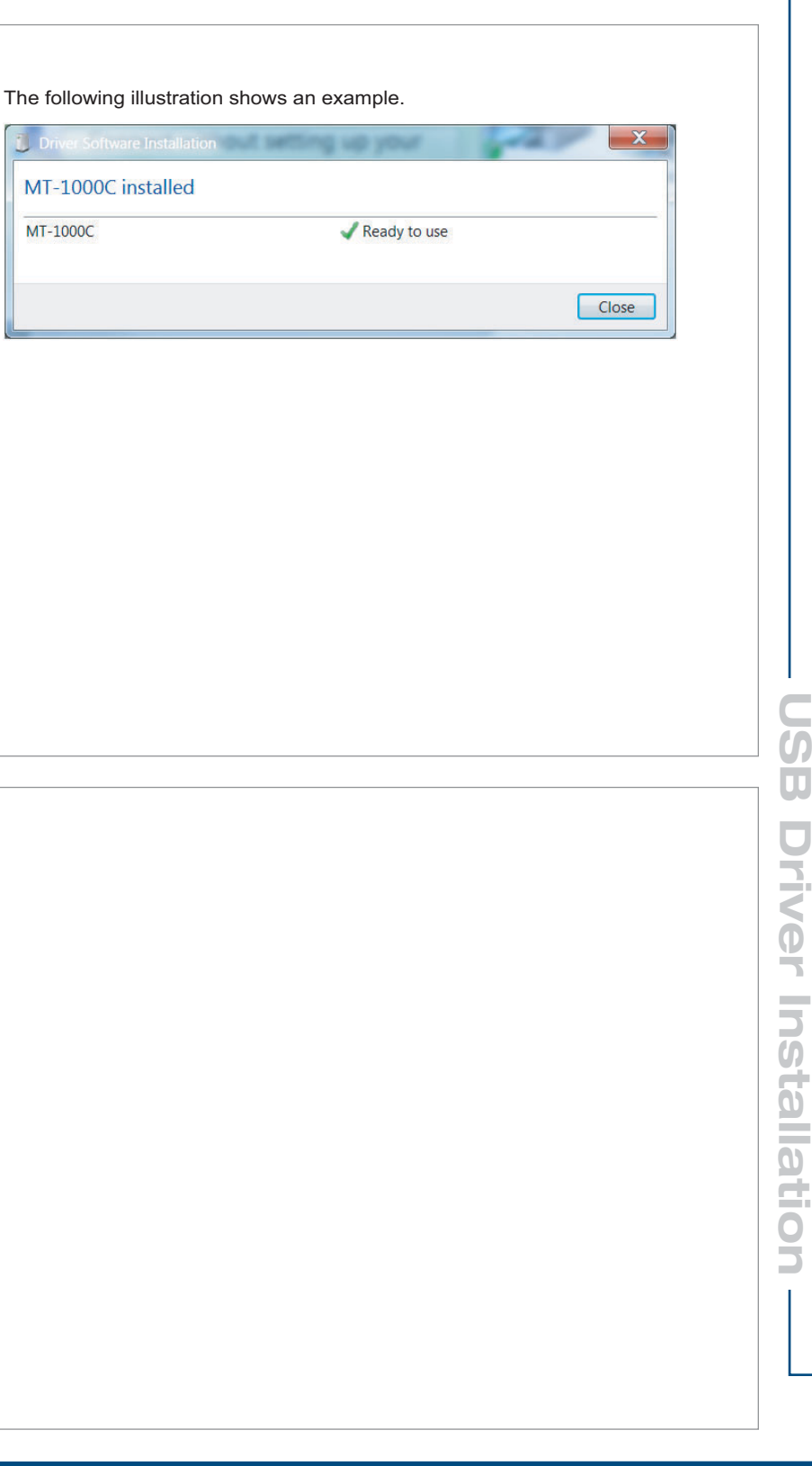

MT-1000C

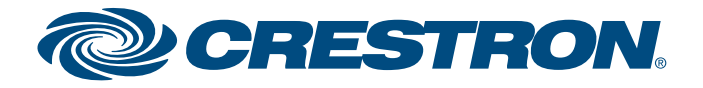

©2010 Specifications subject to change without notice.

**www.crestron.com** | 888.273.7876 | 201.767.3400 ©2010 Specifications subject to All brand names, product names, and trademarks

**2**

GUICKSTART DOC. 7065A (2028632) 05.10 **and the property of their respective owners.** On the change without notice.

An "Update Driver Warning" window will appear. Make sure the device is awake with its screen illuminated, then continue installing the driver by clicking **Yes**.

your furtheast device and then click field. If you

**No** 

Yes

Installing this device driver is not recommended because Windows cannot verify that it is compatible with your hardware. If the driver is not compatible, your hardware will not work correctly and your computer might become unstable or stop working completely. Do you want to continue installing this driver?

# **4 Install the Driver**

### **5 Connect to Device**

Select **Connect without setting up your device**.

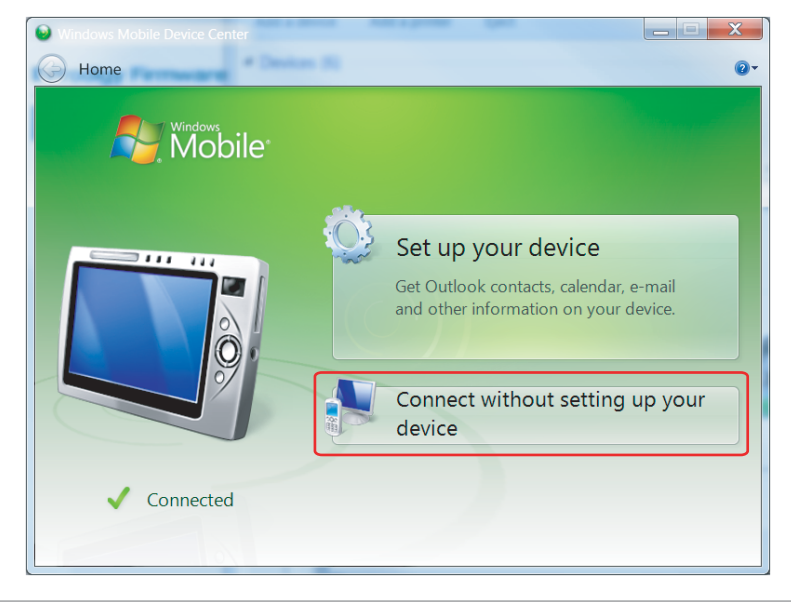

The driver should install successfully and Mobile Device Center should launch to connect the device. The device should respond with an Activesync connection message.

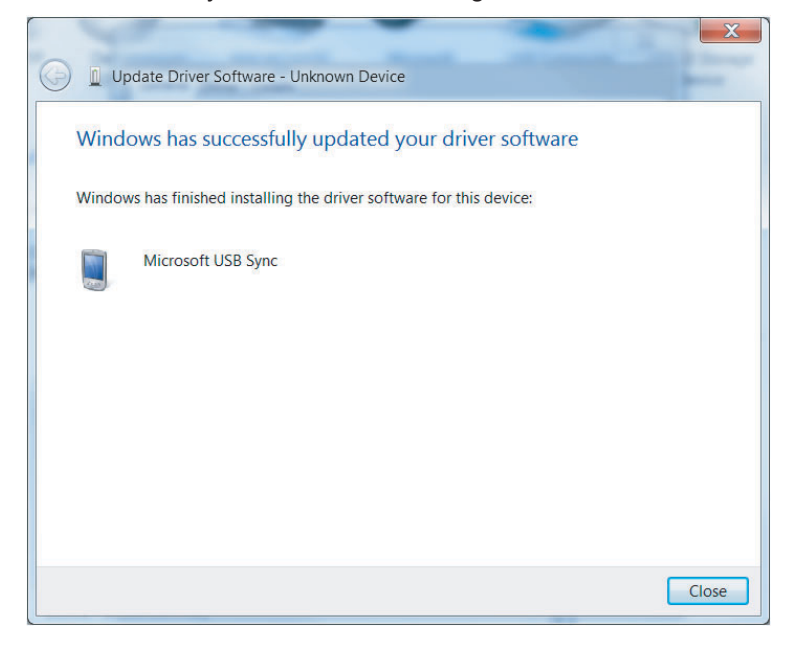